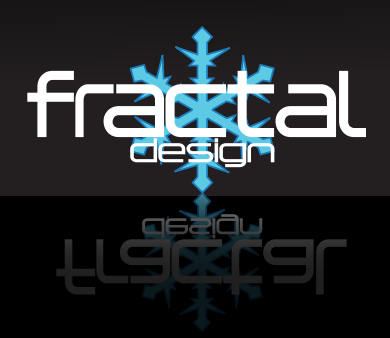

# NODE 605 Computer Case

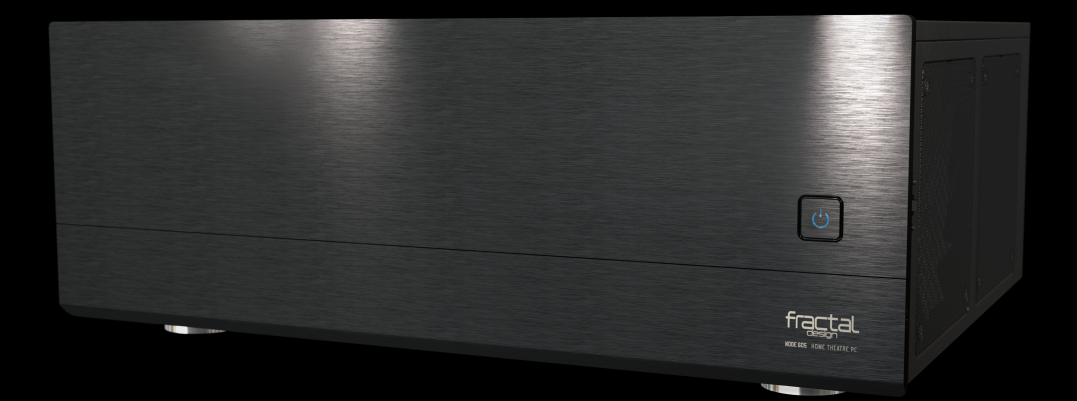

# **USER'S MANUAL**

# **About Fractal Design – our concept**

Without question, computers are more than essential technology – they have become integral to our lives. Computers do more than make living easier; they often define the functionality and design of our offices, our homes, ourselves.

The products we choose represent how we want to describe the world around us, and how we want others to describe us. Many of us are drawn to designs from Scandinavia, which are organized, clean and functional while remaining stylish, sleek and elegant.

We like these designs because they harmonize with their surroundings and become nearly transparent. Brands like Georg Jensen, Bang Olufsen, Skagen Watches and Ikea are just a few that represent this Scandinavian style and efficiency.

In the world of computers components there is only one name you should know, **Fractal Design.**

For more information and product specifications, visit www.fractal-design.com

# **Table of Contents:**

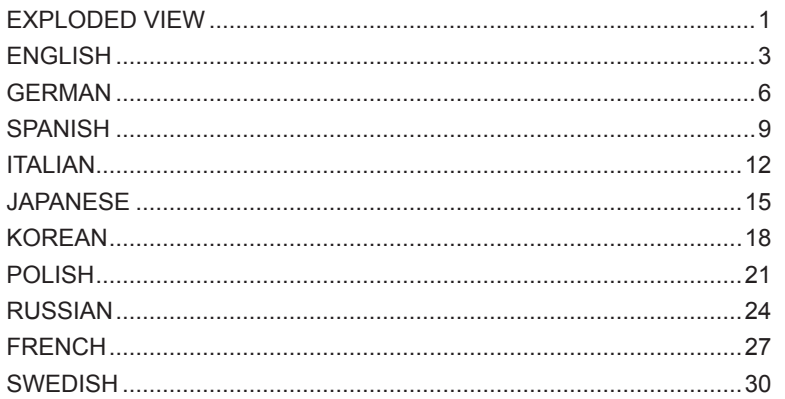

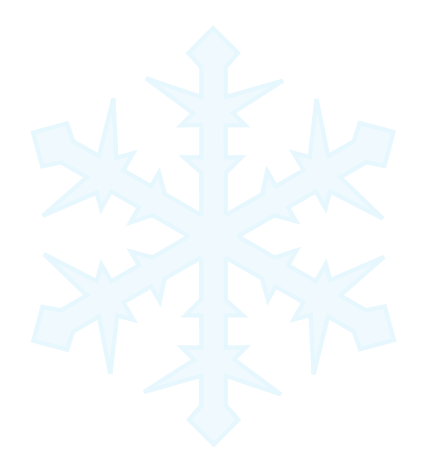

### **Support**

Europe and Rest of World: support@fractal-design.com North America: support.america@fractal-design.com DACH: support.dach@fractal-design.com

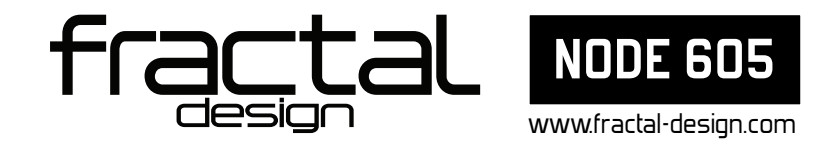

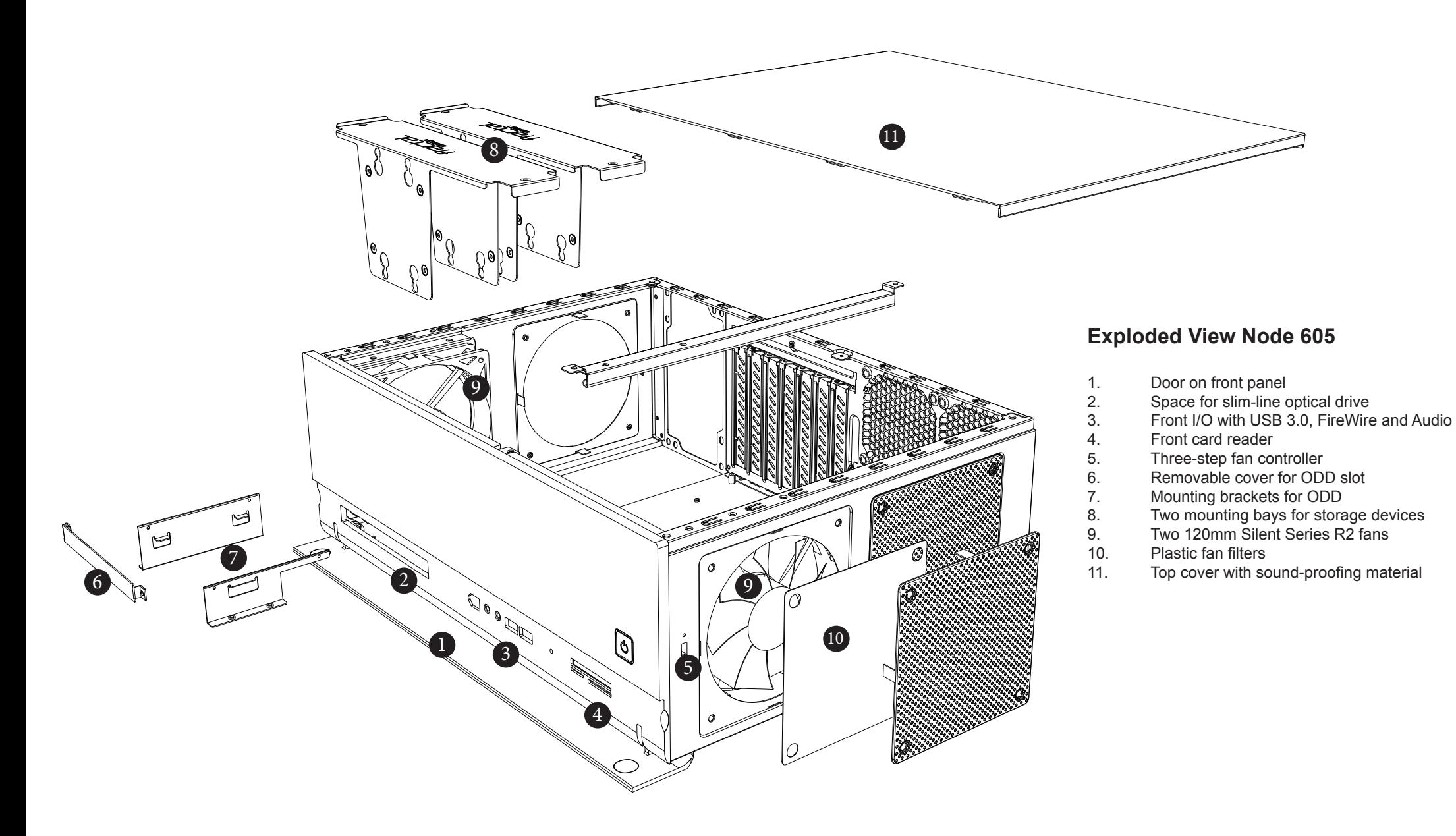

### **Node 605 computer case**

Node 605 is the first in a new series of computer cases from Fractal Design specifically designed to be used as centerpieces in modern and stylish home digital entertainment environments.

With Scandinavian style and functionality in focus, Node 605 interface connectors, card reader and optical disk drive have been hidden behind a door on the black-anodized aluminum front panel; whereas inside, thick sound-absorbing material and hard drive brackets with silicone mounting bushings dampen vibrations. These features make Node 605 nearly unseen and unheard during use.

# **Installation / instructions**

To take full advantage of the features and benefits of a Node 605 computer case, the following information and instructions are provided.

#### Unpacking and preparing

- 1. Remove the computer case from its protective packaging.
- 2. Undo the two screws on the rear and remove the cover.
- 3. Unscrew and remove the hard drive cages.
- 4. If an optical disk drive will be installed, unscrew and remove the cover plate from the front panel.

#### Installing an additional fan – optional

Node 605 is supplied with two 120mm Silent Series R2 hydraulic bearing fans in the front part of the case, mounted to draw air inside. When using components that produce excessive heat, a third 120mm fan in the rear right position is recommended. Typically, the best results are achieved by mounting this fan so that the airflow is directed out of the case.

Installing the motherboard

1. Prepare the motherboard by installing the processor, CPU cooling and system memory.

- 2. Fasten the standoff screws used for the current motherboard format.
- 3. Install the I/O plate normally included with the motherboard.

4. Insert the motherboard – the center support strut can be removed to make installation easier.

- 5. Secure using the provided screws.
- 6. Connect front panel cables to the motherboard.

#### Installing an optional, slim optical disk drive (ODD)

- 1. Attach the mounting supports to the ODD use the taller supports on the flat side.
- 2. Set the computer case on its side and insert the ODD.
- 3. Secure the ODD from the bottom of the computer case.

#### Installing the power supply

- 1. Insert the power supply.
- 2. Secure with provided screws.
- 3. Connect the power cables to the motherboard and installed devices.

For optimal performance, Fractal Design recommends using a power supply with a 120–140mm fan, positioned to face the computer case side; installation in the reverse direction is also supported, in the event the Node 605 is placed closely to a wall.

#### Installing expansion cards

- 1. Remove the screw securing the expansion slots cover.
- 2. Unscrew the cover plates for the expansion slots to be used.
- 3. Install the expansion card onto the motherboard and secure to case with screw.
- 4. Reinstall the expansion slots cover and tighten the screw.
- 5. Connect any associated expansion card power cables.

#### Securing cables – recommended

For maximum air flow and easier installation of the hard drive cages, it is recommended that power, front panel button, LED, and interface connection cables are all bundled and fastened to the bottom of Node 605 using the supplied cable ties.

#### Installing hard disk drives/solid state drives (HDDs/SSDs)

- 1. Secure storage drives to the inner cage:
	- a) 3.5" HDDs should be secured using screws inserted through the silicone grommets. Do not secure too tightly; this reduces the damping effect of the bushings. b) 2.5" HDDs/SSDs should be secured using the countersunk screw holes.
- 2. Connect all cables to the devices, taking care to bend the cables in such a way that the cage can easily be inserted into the computer case.
- 3. Insert the cage and screw it to the side panel and center support bar.
- 4. If more than two storage devices locations are needed, repeat these steps using the outer cage.

### **Functionality and usability**

#### Air filters

Filters are installed at the four air intakes on the sides of the Node 605 to prevent dust from entering the case. To ensure optimal cooling, filters should be cleaned at regular intervals. The filters are easily cleaned with a damp cloth, but can also be removed and rinsed with water to remove fastened dirt.

#### Card Reader

Under the front door panel, Node 605 features a card reader for the following memory cards formats: SD, MicroSD, and Compact Flash. The card reader should be connected to an internal USB or USB2 connector on the motherboard, which will makes it detectable by most operating system software.

#### Fan Control

Near the front, on the right side panel, of Node 605 is a fan controller. The fan controller has three positions:

- Top position full speed (12V)
- Middle position medium speed (7V)
- Bottom position low speed (5V)

The included fans can also, if desired, be connected to the motherboard for automatic control (see motherboard manual for instructions).

# **Limited warranty and limitations of liability**

Fractal Design Node 605 computer cases are guaranteed for twenty four (24) months from the date of delivery to end-user, against defects in materials and/or workmanship. Within this limited warranty period, products will either be repaired or replaced at Fractal Design's discretion. Warranty claims must be returned to the agent who sold the product, shipping prepaid.

The warranty does not cover:

- Products which have been used for rental purposes, misused, handled carelessly or applied in such a way that is not in accordance with its stated intended use.
- Products damaged from an Act of Nature including, but not limited to, lightning, fire, flood and earthquake.
- Products whose serial number and/or the warranty sticker have been tampered with or removed.

# **Product Support**

In DACH (Germany-Switzerland-Austria):

For product support, please use the following contact information:

In North America: support.america@fractal-design.com<br>In DACH (Germany-Switzerland-Austria): support.dach@fractal-design.com In Europe and/or Rest of World: support@fractal-design.com

### **Node 605-Computergehäuse**

Das Node 605 ist das erste einer neuen Serie von Computergehäusen von Fractal Design, die speziell für den Einsatz als zentrale Elemente in einem modernen und eleganten digitalen Heimunterhaltungsumfeld entwickelt wurde.

Das Node 605 glänzt durch skandinavisches Design. Im Blickpunkt steht Funktionalität: Anschlüsse, Kartenleser und optisches Laufwerk sind hinter einer Klappe an der schwarz eloxierten Aluminium-Frontplatte verborgen. Im Inneren dämpfen dickes, schalldämmendes Material und Festplattenhalterungen mit Montagehülsen aus Silikon Schwingungen. Durch diese Merkmale sieht und hört man das Node 605 im Betrieb kaum.

# **Installation/Anleitungen**

Damit Sie sämtliche Vorzüge der verbesserten Merkmale und Vorteile des Node 605-Computergehäuses vollständig nutzen können, stellen wir Ihnen die folgenden Informationen und Anleitungen zur Verfügung.

Auspacken und Vorbereiten

- 1. Nehmen Sie das Computergehäuse aus der Schutzverpackung.<br>2. Lösen Sie die zwei Schrauben an der Rückseite und entfernen 9
- 2. Lösen Sie die zwei Schrauben an der Rückseite und entfernen Sie die Abdeckung.<br>3. Schrauben Sie die Festplattenkäfige los und entfernen Sie sie.
- 3. Schrauben Sie die Festplattenkäfige los und entfernen Sie sie.

4. Falls ein optisches Laufwerk installiert werden soll, schrauben Sie die Abdeckung los und entfernen sie von der Frontplatte.

### Installieren eines zusätzlichen Lüfters - optional

Das Node 605 wird mit zwei hydraulisch gelagerten 120-mm-Lüftern des Typs Silent Series R2 im vorderen Bereich des Gehäuses geliefert, so montiert, dass Luft nach innen gesogen wird. Bei Verwendung von Komponenten, die extrem starke Wärme erzeugen, wird die Verwendung eines dritten 120-mm-Lüfters an der rechten hinteren Position empfohlen. Die besten Ergebnisse lassen sich in der Regel erzielen, wenn dieser Lüfter so montiert wird, dass der Luftstrom aus dem Gehäuse geleitet wird.

Installieren des Motherboards

1. Bereiten Sie das Motherboard vor, indem Sie den Prozessor, die Prozessorkühlung und den Systemspeicher installieren.

2. Ziehen Sie die für das aktuelle Motherboard-Format verwendeten Abstandhalterschrauben an.

3. Installieren Sie die I/O-Platte, die normalerweise mit dem Motherboard mitgeliefert wird.

4. Setzen Sie das Motherboard ein - die Stützstrebe in der Mitte kann entfernt werden, um die Installation zu vereinfachen.

- 5. Befestigen Sie es mit den mitgelieferten Schrauben.
- 6. Schließen Sie die Kabel der Frontplatte an das Motherboard an.

Installieren eines optionalen, schmalen optischen Laufwerks

1. Bringen Sie die Montagestützen am optischen Laufwerk an - verwenden Sie die höheren Stützen auf der flachen Seite.

2. Legen Sie das Computergehäuse auf seine Seite und setzen Sie das optische Laufwerk ein.

3. Befestigen Sie das optische Laufwerk von der Unterseite des Computergehäuses aus.

Installieren des Netzteils

- 1. Setzen Sie das Netzteil ein.
- 2. Befestigen Sie es mit den mitgelieferten Schrauben.

3. Schließen Sie die Versorgungskabel an das Motherboard und an installierte Geräte an.

Für optimale Leistung empfiehlt Fractal Design die Verwendung eines Netzteils mit einem 120- bis 140-mm-Lüfter, ausgerichtet zur Seite des Computergehäuses. Die Installation in entgegengesetzter Richtung ist ebenfalls möglich, falls das Node 605 nah an einer Wand aufgestellt wird.

Installieren von Erweiterungskarten

1. Entfernen Sie die Schraube, mit der die Abdeckung der Erweiterungssteckplätze befestigt ist.

2. Schrauben Sie die Abdeckplatten für die zu verwendenden Erweiterungssteckplätze los.

3. Installieren Sie die Erweiterungskarte auf dem Motherboard und befestigen Sie sie mit einer Schraube am Gehäuse.

4. Bringen Sie die Abdeckung der Erweiterungssteckplätze wieder an und ziehen Sie die Schraube fest.

5. Schließen Sie etwaige Versorgungskabel der Erweiterungskarte an.

#### Sichern von Kabeln - empfohlen

Um einen optimalen Luftstrom und eine einfachere Installation der Festplattenkäfige zu ermöglichen, wird empfohlen, die Kabel des Netzteils, der Frontplattentaste, der LED und der Schnittstellenanschlüsse zu bündeln und mit den mitgelieferten Kabelbindern am Boden des Node 605 zu befestigen.

Installieren von Festplatten/Solid-State-Laufwerken (HDDs/SSDs)

1. Befestigen der Laufwerke am inneren Käfig:

a) 3,5-Zoll-Festplatten sollten mit durch die Silikonhülsen gesteckten Schrauben befestigt werden. Ziehen Sie die Schrauben nicht zu fest an, da sich sonst der Dämpfungseffekt der Hülsen verringert.

b) 2,5-Zoll-Festplatten/Solid-State-Laufwerke sollten unter Verwendung der Löcher für Senkkopfschrauben befestigt werden.

2. Schließen Sie alle Kabel an die Geräte an und achten Sie darauf, die Kabel so zu biegen, dass der Käfig mühelos in das Computergehäuse eingesetzt werden kann.

3. Setzen Sie den Käfig ein und schrauben Sie ihn an der Seitenplatte und an der mittleren Stützstrebe fest.

4. Werden mehr als zwei Speichergerätplätze benötigt, wiederholen Sie diese Schritte mit dem äußeren Käfig.

# **Funktionalität und Verwendung**

#### Luftfilter

An den vier Lufteinlässen an den Seiten des Node 605 befinden sich Luftfilter, um zu verhindern, dass Staub in das Gehäuse eindringt. Damit stets eine optimale Kühlleistung gewährleistet bleibt, sollten die Filter regelmäßig gereinigt werden. Die Filter lassen sich mit einem feuchten Tuch einfach reinigen, können jedoch auch entfernt und mit Wasser ausgespült werden, um hartnäckige Verschmutzungen zu beseitigen.

#### Kartenleser

Unter der vorderen Klappe verbirgt das Node 605 einen Kartenleser für die folgenden Speicherkartenformate: Der Kartenleser sollte an einen internen USB- oder USB2- Anschluss am Motherboard angeschlossen werden. Dadurch wird er von den meisten Betriebssystemen erkannt.

#### Lüftersteuerung

In der Nähe der Vorderseite befindet sich auf der rechten Seitenplatte des Node 605 eine Lüftersteuerung. Die Lüftersteuerung kann dreifach eingestellt werden:

- Obere Position volle Drehzahl (12 V)
- Mittlere Position mittlere Drehzahl (7 V)
- Untere Position geringe Drehzahl (5 V)

Die mitgelieferten Lüfter können bei Bedarf an das Motherboard angeschlossen werden, um sie automatisch steuern zu lassen (für eine Anleitung hierzu lesen Sie bitte in der Bedienungsanleitung des Motherboards nach).

# **Eingeschränkte Garantie und Garantieeinschränkungen**

Fractal Design Node 605-Computergehäuse sind durch eine Gewährleistung abgedeckt, dass sie ab Lieferdatum an den Endverbraucher vierundzwanzig (24) Monate frei von Material- und/oder Produktionsfehlern sind. Innerhalb dieser beschränkten Gewährleistungsdauer werden Produkte nach eigenem Ermessen von Fractal Design entweder repariert oder ersetzt. Bei Gewährleistungsansprüchen müssen Sie sich an den Händler wenden, der Ihnen das Produkt verkauft hat (Versand vorausbezahlt).

Die Gewährleistung deckt nicht ab:

- Produkte, die zur Vermietung verwendet, missbräuchlich verwendet, sorglos behandelt oder unsachgemäß eingesetzt wurden.
- Produkte, die durch Naturkatastrophen, u. a. inklusive Blitz, Feuer, Hochwasser und Erdbeben, beschädigt wurden.
- Produkte, deren Seriennummer und/oder Gewährleistungsaufkleber verändert oder entfernt wurde(n).

# **Produktkundendienst**

Den Produktkundendienst erreichen Sie unter folgenden Kontaktdaten:

In DACH (Deutschland-Schweiz-Österreich): support.dach@fractal-design.com In Europa und/oder Rest der Welt: support@fractal-design.com

In Nordamerika: support.america@fractal-design.com

### **Carcasa Node 605 para PC**

Node 605 es la primera de una nueva serie de carcasas para PC de Fractal Design específicamente diseñada para utilizarse como componente clave en entornos de entretenimiento digital domésticos modernos y elegantes.

Con el estilo y funcionalidad escandinavos, los conectores de interfaz, el lector de tarjetas y la unidad de disco óptico de la carcasa Node 605 se han ocultado detrás de una puerta en el panel frontal de aluminio anodizado en negro; y en el interior, un grueso material que absorbe el sonido y soportes de unidades de disco duro con cojinetes de montaje de silicona eliminan las vibraciones. Estas características hacen que la carcasa Node 605 pase prácticamente inadvertida al oído y la vista durante su uso.

# Instalación e instrucciones

Para aprovechar al máximo las funciones y ventajas de una carcasa Node 605 para PC, se proporciona la siguiente información e instrucciones.

### Desembalaje y preparación

- 1. Extraiga la carcasa para PC de su paquete de protección.
- 2. Quite los dos tornillos situados en la parte posterior y retire la cubierta.
- 3. Desatornille y quite los armazones de las unidades de disco duro.

4. Si va a instalar una unidad de disco óptico, desatornille y quite la cubierta del panel frontal.

### Instalar un ventilador adicional (opcional)

La carcasa Node 605 se suministra con dos ventiladores con rodamientos hidráulicos Silent Series R2 de 120 mm situados en la parte frontal de la misma y montados para extraer el aire interior.

Cuando se utilizan componentes que producen un calor excesivo, es recomendable utilizar un tercer ventilador de 120 mm en la parte posterior derecha. Normalmente, los mejores resultados se obtienen montando este ventilador de forma que el flujo de aire se conduzca fuera de la carcasa.

### Instalar la placa base

1. Prepare la placa base instalando el procesador, el disipador de la CPU y la memoria del sistema.

- 2. Apriete los tornillos separadores utilizados para el formato de la placa base actual.
- 3. Instale la placa de E/S (normalmente se incluye con la placa base).

4. Inserte la placa base (el puntal de apoyo central se puede quitar para facilitar la instalación).

- 5. Fije el conjunto utilizando los tornillos proporcionados.
- 6. Conecte los cables del panel frontal a la placa base.

### Instalar una unidad de disco óptico (ODD) plana (opcional)

- 1. Acople los soportes de montaje a la unidad de disco óptico (utilice los soportes más altos en el lado plano).
- 2. Ponga la carcasa para PC sobre su lateral e inserte la unidad de disco óptico.
- 3. Fije la unidad de disco óptico desde la parte inferior de la carcasa para PC.

Instalar la fuente de alimentación

- 1. Inserte la fuente de alimentación.
- 2. Fíjela con los tornillos proporcionados.

3. Conecte los cables de alimentación a la placa base y a los dispositivos instalados. Para obtener un rendimiento óptimo, Fractal Design recomienda utilizar una fuente de alimentación con un ventilador de 120 - 140 mm colocado de forma que quede orientado hacia el lateral de la carcasa para PC; también es posible realizar la instalación en la dirección opuesta, en el caso de que la carcasa Node 605 se coloque cerca de una pared.

Instalar tarjetas de expansión

- 1. Quite el tornillo que fija la tapa de la ranuras de expansión.
- 2. Desatornille las cubiertas correspondientes a las ranuras de expansión que se van a utilizar.
- 3. Instale la tarjeta de expansión en la placa base y fíjela a la carcasa con un tornillo.
- 4. Vuelva a instalar la tapa de la ranuras de expansión y apriete el tornillo.
- 5. Conecte todos los cables de alimentación de las tarjetas de expansión asociados.

### Fijar los cables (recomendado)

Para conseguir un flujo de aire máximo y facilitar la instalación de los armazones de las unidades de disco duro, es recomendable que los cables de alimentación, del botón del panel frontal, del LED y de conexión de la interfaz estén todos juntos y sujetos a la parte inferior de la carcasa Node 650. Para ello, debe utilizar las bridas de cable suministradas.

### Instalar unidades de disco duro y unidades de estado sólido (HDD y SSD)

- 1. Fije las unidades de almacenamiento al armazón interno:
	- a) Las unidades de disco duro de 3,5" se pueden fijar mediante tornillos insertados a través de las arandelas de silicona. No apriete los tornillos demasiado, ya que se reduce el efecto de amortiguamiento de los cojinetes.

b) Las unidades de disco duro y de estado sólido de 2,5" se deben fijar utilizando los orificios para tornillos avellanados.

2. Conecte todos los cables a los dispositivos, prestando atención para doblar dichos cables de forma que el armazón se puede insertar fácilmente en la carcasa para PC.

- 3. Inserte el armazón y atorníllelo al panel lateral y a la barra de apoyo central.
- 4. Si se necesitan más de dos ubicaciones de dispositivos de almacenamiento, repite estos pasos utilizando el armazón externo.

# **Funcionalidad y usabilidad**

### Filtros de aire

Los filtros se instalan en las cuatro entradas de aire de los laterales de la carcasa Node 605 para impedir que el polvo entre en la misma. Para garantizar una refrigeración óptima, los filtros se deben limpiar con cierta frecuencia. Los filtros se limpian fácilmente con un paño húmedo, pero también se pueden quitar y enjuagar con agua para eliminar la suciedad adherida.

#### Lector de tarietas

Debajo del panel de la puerta frontal, la carcasa Node 605 incluye un lector de tarjetas que admite los siguientes formatos de tarjetas de memoria: SD, MicroSD y Compact Flash. El lector de tarjetas se debe enchufar a un conector USB o USB2 interno de la placa base para que lo puedan detectar la mayoría de sistemas operativos.

#### Control de ventiladores

Junto a la parte frontal, en el panel lateral derecho de la carcasa Node 605, hay un controlador de ventiladores. El controlador de ventiladores tiene tres posiciones:

- Posición superior: velocidad total (12 V)
- Posición central: velocidad media (7 V)
- Posición inferior: baja velocidad (5 V)

Si lo desea, los ventiladores incluidos también se pueden conectar a la placa base para control automático (consulte manual de la placa base para obtener instrucciones).

# **Garantía limitada y limitación de responsabilidad**

Las carcasas para PC Fractal Design Node 605 están garantizadas durante veinticuatro (24) meses a partir de la fecha de entrega al usuario final contra defectos materiales y/o de mano de obra. Dentro de este período de garantía limitada, los productos se repararán o reemplazarán, lo que Fractal Design estime más oportuno. Las reclamaciones de garantía se deben devolver al agente que vendió el producto, con portes pagados.

La garantía no cubre:

- Productos que hayan sido utilizados para alquiler, que se hayan utilizado indebidamente, que se hayan manipulado sin cuidado o que se hayan aplicado de una forma que no esté contemplada en el uso indicado.
- Productos dañados por la fuerza de la naturaleza como por ejemplo, sin limitación, tormentas, incendios, inundaciones y terremotos.
- Productos cuyo número de serie y/o pegatina de garantía se hayan manipulado o quitado.

### **Asistencia técnica del producto**

Para obtener asistencia técnica del producto, utilice la siguiente información de contacto:

- 
- En DACH (Alemania-Suiza-Austria): support.dach@fractal-design.com

En Norteamérica: support.america@fractal-design.com En Europa y/o el resto del mundo: support@fractal-design.com

### **Case per computer Node 605**

Node 605 è il primo di una nuova serie di case per computer Fractal Design appositamente progettati per essere utilizzato con orgoglio in moderni ed eleganti ambienti di intrattenimento digitale domestico.

Grazie allo stile e alla funzionalità scandinava, i connettori dell'interfaccia Node 605, il lettore di schede e l'unità ottica sono stati nascosti dietro uno sportello del pannello anteriore in alluminio anodizzato in nero; all'interno si sono utilizzati materiali spessi fonoassorbenti e boccole in silicone per ridurre le vibrazioni. Queste funzioni rendono Node 605 quasi invisibile e inavvertibile durante l'uso.

# **Installazione/istruzioni**

Per sfruttare appieno le funzionalità e i vantaggi del case per computer Node 605, sono fornite le seguenti informazioni e istruzioni.

Disimballaggio e preparazione

- 1. Disimballare il case per computer.
- 2. Svitare le due viti sulla parte posteriore e rimuovere il coperchio.
- 3. Svitare e rimuovere le gabbie per disco rigido.

4. Se viene installata una unità ottica, svitare e rimuovere la piastra del coperchio dal pannello anteriore.

Installazione di una ventola supplementare (opzionale)

Node 605 è dotato di due ventole con cuscinetti idraulici Silent serie R2 da 120 mm nella parte anteriore del case, montate per aspirare l'aria all'interno. Quando si utilizzano componenti che producono eccessivo calore, si consiglia di montare una terza ventola da 120 mm nella parte posteriore destra. Di solito, i migliori risultati si ottengono montando questa ventola in modo che il flusso d'aria non sia rivolto verso il case.

Installazione della scheda madre

- 1. Preparare la scheda madre installando il processore, il raffreddamento della CPU e la memoria di sistema.
- 2. Serrare le viti dei distanziatori utilizzare per il formato attuale della scheda madre.
- 3. Installare la piastra I/O, di solito in dotazione con la scheda madre.
- 4. Inserire la scheda madre. È possibile rimuovere il montante del supporto centrale per agevolare l'installazione.
- 5. Fissare utilizzando le viti in dotazione.
- 6. Collegare i cavi del pannello anteriore alla scheda madre.

Installazione di una unità ottica (ODD) opzionale e sottile

- 1. Collegare i supporti di montaggio all'ODD. Utilizzare i supporti più alto sul lato piatto.
- 2. Posizionare il case per computer lateralmente e inserire l'ODD.
- 3. Fissare l'ODD dalla parte inferiore del case per computer.

Installazione dell'alimentatore

- 1. Installare l'alimentatore.
- 2. Fissare utilizzando le viti in dotazione.
- 3. Collegare i cavi di alimentazione alla scheda madre e ai dispositivi installati.

Per ottenere prestazioni ottimali, Fractal Design consiglia di utilizzare un alimentatore con ventola da 120 - 140 mm, rivolta verso il lato del case per computer; è inoltre supportata l'installazione in direzione inversa, nel caso in cui Node 605 sia posizionato accanto ad una parete.

Installazione di schede di espansione

- 1. Rimuovere la vite di fissaggio del coperchio degli slot di espansione.
- 2. Svitare le piastre del coperchio degli slot di espansione da utilizzare.
- 3. Installare la scheda di espansione sulla scheda madre e fissare al case con la vite.
- 4. Reinstallare il coperchio degli slot di espansione e serrare la vite.
- 5. Collegare tutti i cavi di alimentazione della scheda di espansione associati.

#### Fissaggio dei cavi (raccomandato)

Per la massima portata d'aria e la facilità di installazione delle gabbie per disco rigido, si consiglia che alimentazione, tasto del pannello anteriore, LED e cavi di collegamento interfaccia siano tutti raggruppati e fissati nella parte inferiore di Node 605 con le fascette in dotazione.

Installazione di dischi rigidi/dischi a stato solido (HDD/SSD)

- 1. Fissare le unità di memoria alla gabbia interna:
- a) Gli HDD da 3,5" devono essere fissati con le viti inserite nei gommini in silicone. Non serrare eccessivamente per evitare di ridurre l'effetto antivibrazione sulle boccole.

b) Gli HDD/SSD da 2,5" devono essere fissati utilizzando i fori delle viti a testa svasata.

- 2. Collegare tutti i cavi ai dispositivi, piegando i cavi in modo da poter inserire facilmente la gabbia nel case per computer.
- 3. Inserire la gabbia e avvitarla al pannello laterale e alla barra di supporto centrale.
- 4. Se sono necessarie due posizioni per dispositivi di archiviazione, ripetere queste procedure utilizzando la gabbia esterna.

# **Funzionalità e usabilità**

#### Filtri dell'aria

I filtri sono installati nelle quattro prese d'aria sui lati di Node 605 per evitare che la polvere penetri nel case. Per garantire un raffreddamento ottimale, pulire i filtri a intervalli periodici. I filtri vengono facilmente puliti con un panno umido, ma possono anche essere rimossi e risciacquati con acqua per eliminare la sporcizia depositata.

#### Lettore di schede

Sotto il pannello dello sportello anteriore, Node 605 dispone di un lettore di schede per i seguenti formati di schede di memoria: SD, MicroSD e Compact Flash. Il lettore di schede deve essere collegato ad un connettore USB o USB2 interno sulla scheda madre per far sì che venga rilevato dalla maggior parte dei software del sistema operativo.

#### Controllo ventola

Accanto alla parte anteriore di Node 605, sul pannello destro, vi è un controller ventola. Tale controller ventola presenta tre posizioni:

• Posizione superiore - massima velocità (12 V)

- Posizione intermedia media velocità (7 V)
- Posizione inferiore bassa velocità (5 V)

Le ventole in dotazione possono inoltre essere collegate, se lo si desidera, alla scheda madre per il controllo automatico (per istruzioni, consultare il manuale della scheda madre).

### **Garanzia limitata e limitazione delle responsabilità**

I case per computer Fractal Design Node 605 sono garantiti per ventiquattro (24) mesi dalla data di consegna all'utente finale in caso di difetti nei materiali e/o nella fabbricazione. Entro questo periodo della garanzia limitata, i prodotti verranno riparati o sostituiti a discrezione di Fractal Design. I reclami in garanzia devono essere consegnati all'agente che ha venduto il prodotto, con le spese di spedizione prepagate.

La garanzia non copre:

- I prodotti noleggiati, utilizzati in modo improprio, maneggiati senza cura o utilizzati in modo non conforme con le istruzioni per l'uso fornite in dotazione.
- I prodotti danneggiati da fenomeni naturali, inclusi, ma non solo, fulmini, incendi, alluvioni e terremoti.
- I prodotti con il numero di serie e/o l'adesivo della garanzia manomessi o cancellati.

# **Assistenza per il prodotto**

Per l'assistenza per il prodotto, utilizzare le seguenti informazioni di contatto:

In Nord America: support.america@fractal-design.com<br>In DACH (Germania-Svizzera-Austria): support.dach@fractal-design.com In DACH (Germania-Svizzera-Austria): support.dach@fractal-design<br>In Europa e/o resto del mondo: support@fractal-design.com In Europa e/o resto del mondo:

# **Node 605 コンピュータケース**

Fractal Designは、現代のスタイリッシュなホームデジタルエンターテインメント環境で中心的 存在になる新しいコンピュータケースシリーズを設計しました。Node 605はその最初の製品で す。

Node 605は北欧スタイルと機能性をベースに設計されています。ブラックアルマイトのフロン トパネルを開くと、インタフェースコネクタ、カードリーダー、光学ディスクドライブが隠れていま す。内部にある厚い吸音素材とシリコン製ブッシングが付いたハードドライブブラケットにより、 振動を抑えます。 Node 605の静かさは、使用中もその存在を気付かせないほどです。

# **取り付け/手順**

Node 605コンピュータケースの機能と長所を最大限に生かすために、次の説明と手順を提供し ます。

#### 開梱と準備

- 1. 保護包装からコンピュータケースを取り出します。
- 2. 背面の2つのねじを外し、カバーを取り外します。
- 3. ねじを外してハードドライブケージを取り外します。
- 4. 光学ディスクドライブを取り付ける場合は、ねじを外してフロントパネルからカバープ レートを取り外します。

追加ファンの取り付け - オプション

Node 605には、120mmの Silent Series R2油圧式ベアリングファンが2つ付属されていま す。これはケースの前方で内部に空気を送ります。過剰な熱を発生させるコンポーネント を使用する際は、後部右側に3つ目の120mmファンを取り付けることをお奨めします。一般 的に、空気の流れがケースの外に向くようにこのファンを取り付けると、最良の結果が得ら れます。

#### マザーボードの取り付け

- 1. プロセッサ、CPU冷却装置、システムメモリを取り付け、マザーボードを準備します。
- 2. 現在のマザーボードのフォーマットに使用されているスタンドオフねじを締めます。
- 3. I/Oプレートを取り付けます。I/Oプレートは通常、マザーボードに付属しています。
- 4. マザーボードを差し込みます。中央の支柱を取り外すと取り付けが楽になります。
- 5. 付属のねじで固定します。
- 6. フロントパネルのケーブルをマザーボードに接続します。

#### オプションの取り付け - スリムODD (光学ディスクドライブ)

- 1. ODDに取り付け支持材を取り付けます。長いほうの支持材は平面に使用します。
- 2. コンピュータケースを横向きに置いてODDを差し込みます。
- 3. コンピュータケースの下部からODDを固定します。

#### 電源装置の取り付け

- 1. 電源装置を差し込みます。
- 2. 付属のねじで固定します。

3. 電源ケーブルをマザーボードとそれに取り付けたデバイスに接続します。 最適なパフォーマンスを得るためには、コンピュータケースの側面を向くように120 - 140mmファンの位置を調整して電源装置を使用することをお奨めします。Node 605を壁 の近くに設置する場合は、逆の方向に取り付けることもできます。

- 拡張カードの取り付け
	- 1. 拡張スロットカバーを固定していたねじを外します。
	- 2. 使用する拡張スロットのカバープレートのねじを外します。
	- 3. 拡張カードをマザーボードに取り付け、ねじでケースに固定します。
	- 4. 拡張スロットカバーを元の位置に戻してねじを締めます。
	- 5. 拡張カードに関連する電源ケーブルを接続します。

#### ケーブルの固定 – 推奨

可能な限り空気の流れを良くし、ハードドライブケージの取り付けを楽にするために、電 源、フロントパネルボタン、LED、インタフェース接続のケーブルをすべて束ね、付属のケー ブルタイを使ってNode 605の下部に留めることお奨めします。

#### ハードディスクドライブ/ソリッドステートドライブ (HDD/SSD) の取り付け

1. 内部ケージにストレージドライブを固定します。

a. 3.5" HDDはシリコン製の絶縁ゴムを通して挿入したねじで固定します。 過度にきつく 締めないでください。ブッシングの振動緩和効果が下がります。

b. 2.5" HDD/SSDは皿ビス穴を使って固定します。

2. すべてのケーブルをデバイスに接続します。ケージを楽にコンピュータケースに差し込 めるように注意してケーブルを曲げます。

3. ケージを差し込み、サイドパネルと中央のサポートバーにねじで取り付けます。

4. ストレージデバイス用の場所が2箇所以上必要な場合は、外部ケージを使って以上の ステップを繰り返します。

# **機能性および使用性**

空気フィルター

ほこりがケースに入ることを防止する目的で、Node 605の側面の4つの空気取り入れ口に フィルターが付いています。 最適な冷却を維持するためには、フィルターを定期的に掃除 する必要があります。 フィルターは湿らせた布で簡単に清掃できます。取り外して水で洗い 流し、こびりついた汚れを落とすこともできます。

#### カードリーダー

Node 605はフロントドアパネルの下にカードリーダーを備えています。このカードリーダ ーはSD、MicroSD、Compact Flashのメモリーカードに対応しています。カードリーダーは マザーボードの内部コネクタ(USBまたはUSB2)に接続します。それにより、ほとんどのオペ レーティングシステムソフトウェアで検出されます。

#### ファンコントロール

Node 605のフロントの近く、右側のパネルにファンコントローラがあります。 ファンコント ローラには3つのポジションがあります。

- トップポジション 全速 (12V)
- ミドルポジション 中速 (7V)
- ボトムポジション 低速 (5V)

必要に応じて、付属のファンをマザーボードに接続し、コントロールを自動化できます(方 法はマザーボードのマニュアルを参照してください)。

# **限定保証と責任制限**

Fractal Design Node 605コンピュータケースは、素材および/または製造における欠陥に対し て、最終消費者の元に届いた日付から24ヶ月間保証されています。この限定保証期間内に、製品 はFractal Designの裁量で修理されるか、交換されます。保証請求は製品を販売した代理店に元 払いで返却する必要があります。

以下の場合は保証は適用されません。

- 製品が賃貸の目的のために使われた、誤用された、不注意に扱われた、または明記された 用途以外で利用された場合
- 製品が稲妻、火災、洪水、および地震を含むがこれらに限定されない天災により損傷した場 合
- 製品のシリアル番号および/または保証ステッカーが改変されたか、取り除かれた場合

### **製品サポート**

製品サポートに関しては、以下の連絡先にお問い合わせください。

欧州および/またはその他の国: support@fractal-design.com

北米: support.america@fractal-design.com DACH (ドイツ、スイス、オーストリア): support.dach@fractal-design.com

# **Node 605 컴퓨터 케이스**

Node 605 는 Fractal Design 의 새로운 컴퓨터 케이스 시리즈 가운데 첫 번째 시리즈이며 세련된 현대적 홈 디지털 엔터테인먼트 환경의 중심 요소로 사용되도록 고안되었습니다.

스칸디나비아 스타일과 기능성에 초점을 맞추고 Node 605 인터페이스 커넥터, 카드 리더 및 광 디스크 드라이브가 검은색 산화 피막 처리 알루미늄 전면 패널의 도어 뒤에 숨어 있 습니다. 내부에는 두꺼운 흡음재와 실리콘 마운팅 부싱 장착 하드 드라이브 브래킷을 설치 하여 진동을 완화시켰습니다. 이러한 특장점들로 인해 Node 605 는 주변 환경과 어울리며 저소음으로 작동합니다.

# **설치 / 지침**

Node 605 컴퓨터 케이스의 특장점을 최대한 활용할 수 있도록 다음 정보와 지침이 제공됩 니다.

#### 포장 풀기 및 준비

- 1. 컴퓨터 케이스의 보호 포장을 제거합니다.
- 2. 후면의 나사 두 개를 풀어 커버를 제거합니다.
- 3. 나사를 풀어 하드 드라이브 케이지를 제거합니다.
- 4. 광 디스크 드라이브가 설치될 경우, 나사를 풀어 커버 플레이트를 전면 패널에서 제거합니다.

#### 추가 팬 설치하기 – 옵션

Node 605는 공기를 안쪽으로 끌어오기 위해서 케이스 전면부에 120mm Silent Series R2 유압 베어링 팬 두 개를 설치하여 공급됩니다. 과도한 열을 생성하는 구성 부품을 사용할 때 뒤쪽 우측에 세 번째 120mm 팬을 설치할 것을 권장합니다. 일반적으로 이 팬을 공기가 케이스에서 밖으로 나오도록 설치하면 최상의 결과를 얻을 수 있습니다.

마더보드 설치하기

- 1. 프로세서, CPU 냉각 팬, 시스템 메모리를 설치하여 마더보드를 준비합니다.
- 2. 현재의 마더보드 형식에 사용되는 스탠드오프 나사를 조입니다.
- 3. 일반적으로 마더보드와 함께 제공되는 I/O 플레이트를 설치합니다.
- 4. 마더보드를 끼웁니다 중앙 지지 스트럿을 제거하면 설치가 더 쉬워집니다.
- 5. 제공된 나사를 사용하여 고정합니다.
- 6. 전면 패널 케이블을 마더보드에 연결합니다.

옵션인 슬림 광 디스크 드라이브 (ODD) 설치하기

- 1. 설치 지지대를 ODD 에 부착합니다 평평한 쪽에 더 긴 지지대를 사용합니다.
- 2. 컴퓨터 케이스를 옆으로 세워 ODD 를 끼웁니다.
- 3. ODD 를 컴퓨터 케이스의 하부에서 고정합니다.

전원공급장치 설치하기

- 1. 전원공급장치를 끼웁니다.
- 2. 제공된 나사로 고정합니다.
- 3. 전원 케이블을 마더보드와 설치된 장치에 연결합니다.

최적의 성능을 위하여 Fractal Design은 컴퓨터 케이스 쪽을 향하도록 설치되는 120 - 140mm 팬이 설치된 전원공급장치를 사용할 것을 권장합니다. Node 605 가 벽과 가까이 배치될 경우 반대 방향으로 설치하는 것도 지원됩니다.

#### 확장 카드 설치하기

- 1. 확장 슬롯 커버를 고정하는 나사를 제거합니다.
- 2. 사용할 확장 슬롯의 커버 플레이트 나사를 풉니다.
- 3. 확장 카드를 마더보드 위에 설치하고 케이스에 나사로 고정합니다.
- 4. 확장 슬롯 커버를 재설치하고 나사로 조입니다.
- 5. 관련된 확장 카드 전원 케이블을 모두 연결합니다.

#### 케이블 고정하기 - 권장

공기가 최대한 흐르도록 하고 하드 드라이브 케이지를 더 쉽게 설치하려면 전원, 전면 패널 버튼, LED 및 인터페이스 연결 케이블들을 제공된 케이블 타이를 사용하여 모두 묶어 Node 605 의 하부에 고정할 것을 권장합니다.

하드 디스크 드라이브/솔리드 스테이트 드라이브 (HDD/SSD) 설치하기

- 1. 저장 드라이브를 내부 케이지에 고정하기:
	- a) 3.5" HDD를 실리콘 그로밋을 통해서 끼운 나사를 사용하여 고정해야 합니다. 너 무 세게 고정하지 마십시오. 부싱의 댐핑 효과가 감소됩니다.
	- b) 2.5" HDD/SSD 를 입구를 넓힌 나사구멍을 사용하여 고정해야 합니다.

2. 모든 케이블을 장치들에 연결하고 케이지를 컴퓨터 케이스에 쉽게 삽입할 수 있도 록 케이블을 주의하여 구부립니다.

3. 케이지를 삽입하고 나사로 측면 패널과 중앙 지지봉에 고정합니다.

4. 세 개 이상의 저장 장치 위치가 필요할 경우, 외측 케이지를 사용하여 이 절차를 반 복합니다.

### **기능성과 사용성**

#### 에어 필터

먼지가 케이스에 들어가는 것을 차단하기 위해서 필터가 Node 605의 측면에 있는 네 개의 흡기구에 설치되어 있습니다. 최적의 냉각을 유지하기 위하여 필터를 정기적으로 청소해야 합니다. 필터는 젖은 천으로 쉽게 닦이지만 제거하여 물로 헹궈 조임 부분의 오물을 제거할 수 있습니다.

카드 리더

Node 605의 전면 도어 패널 아래에는 다음 메모리 카드 형식에 사용되는 카드 리더가 설치됩니다: SD, MicroSD, Compact Flash. 카드 리더는 마더보드의 내장 USB 또는 USB2 커넥터에 연결해야 하며, 이럴 경우 대다수 운영체제 소프트웨어에 의해서 감지 됩니다.

#### 팬 컨트롤

Node 605의 우측 패널의 전면 가까이에 팬 컨트롤러가 있습니다. 팬 컨트롤러는 세 위치를 사용합니다:

- 상부 위치 최대 속도(12V)
- 가운데 위치 중간 속도(7V)
- 하부 위치 낮은 속도(5V)

또한, 원할 경우, 제공되는 팬을 마더보드에 연결하여 자동 제어할 수 있습니다(지침은 마더보드 설명서 참조).

# **제한된 보증 및 신뢰성**

Fractal Design Node 605 컴퓨터 케이스는 제품에 하자가 있거나 고장이 난 경우 구입일로 부터 24개월 간 보증합니다. 제한된 보증 기간 내에 제품은 Fractal Design의 지침대로 교체 또는 수리됩니다. 보증 청구는 제품을 구입한 곳을 통해서 신청해야 합니다.

보증에 포함되지 않는 내용:

- 제품의 임대, 오용, 부주의한 취급, 원래 목적대로 사용하지 않은 경우.
- 번개, 화재, 홍수 및 지진을 포함한 천재지변으로 인해 파손된 경우.
- 제품 번호 및/또는 보증 스티커가 제거되거나 변경된 경우.

### **제품 지원.**

제품 지원을 받으려면 다음 연락 정보를 참조하십시오.

북미: support.america@fractal-design.com DACH (독일-스위스-오스트리아): support.dach@fractal-design.com 유럽 및/또는 나머지 국가: support@fractal-design.com

# **Obudowa komputera Node 605**

Node 605 to nowa seria obudów komputerowych Fractal Design, zaprojektowana do wykorzystania jako główny, nowoczesny i stylowy element domowego zestawu cyfrowej rozrywki.

Z zachowaniem skandynawskiego stylu i funkcjonalności, za drzwiami czarnego, anodyzowanego panela przedniego schowano złącza interfejsu Node 605, czytnik kart i napęd dysków optycznych; a wewnątrz, gruby materiał absorbujący dźwięk ze zmniejszającymi wibracje, silikonowymi tulejami montażowymi. Funkcje te sprawiają, że obudowa Node 605 jest podczas używania prawie niewidoczna i niesłyszana.

# **Instalacja/instrukcje**

Aby w pełni wykorzystać funkcje i korzyści wynikające z posiadania obudowy komputera Node 605, dostarczone zostały następujące informacje i instrukcje.

Rozpakowanie i przygotowanie

- 1. Wyjmij obudowę komputera z opakowania zabezpieczającego.
- 2. Odkręć dwie śruby z tyłu i zdejmij pokrywę.
- 3. Odkręć i wyjmij wnęki na dyski twarde.
- 4. Jeśli będzie instalowany dysk twardy, odkręć i zdejmij płytę pokrywy z panela przedniego.

### Instalacja dodatkowego wentylatora - opcjonalna

Node 605 jest dostarczany z dwoma 120mm wentylatorami serii Silent R2 na łożyskach hydraulicznych z przodu obudowy, zamontowanymi w celu rozprowadzania powietrza wewnątrz obudowy. Podczas używania komponentów wytwarzających dużo ciepła zaleca się zamontowanie trzeciego wentylatora 120mm w tylnej, prawej części. Zwykle, najlepsze wyniki osiąga się poprzez zamontowanie tego wentylatora w taki sposób, aby powietrze było kierowane poza obudowę.

### Instalacja płyty głównej

- 1. Przygotuj płytę główną poprzez instalację procesora, chłodzenia CPU i pamięci systemowej.
- 2. Przymocuj śruby kołków dla formatu instalowanej płyty głównej.
- 3. Zainstaluj płytę I/O zwykle dostarczana z płytą główną.
- 4. Wstaw płytę główną aby ułatwić instalację należy wyjąć centralny wspornik.
- 5. Zamocuj dostarczonymi śrubami.
- 6. Podłącz do płyty głównej kable panela przedniego.

### Instalacja opcjonalnego, wąskiego napędu dysków optycznych (ODD)

- 1. Przymocuj wsporniki montażowe do ODD użyj wyższego wspornika na płaskiej stronie.
- 2. Połóż obudowę komputera na boku i włóż ODD.
- 3. Zamocuj ODD od dołu obudowy komputera.

### Instalacja zasilacza

- 1. Wstaw zasilacz.
- 2. Zamocuj dostarczonymi śrubami.

3. Podłaćz kabel zasilania do płyty głównej i zainstalowanych urządzeń. Dla zapewnienia optymalnego działania, Fractal Design zaleca używanie zasilacza z wentylatorem 120 - 140mm, skierowanym w stronę bocznej części obudowy komputera; instalacja w kierunku odwrotnym jest także obsługiwana, na wypadek, gdy obudowa Node 605 zostanie umieszczona blisko ściany.

### Instalacja kart rozszerzenia

- 1. Odkręć śrubę mocującą pokrywę gniazd rozszerzenia.
- 2. Odkręć zaślepki używanych gniazd rozszerzenia.
- 3. Zainstaluj kartę rozszerzenia na płycie głównej i zamocuj do obudowy śrubą.
- 4. Zainstaluj ponownie pokrywę gniazd rozszerzenia i dokręć śrubę.
- 5. Podłącz wszelkie, powiązane z kartą rozszerzenia kable zasilania.

### Zamocowanie kabli - zalecane

Dla zapewnienia maksymalnego przepływu powietrza i ułatwienia instalacji wnęk twardego dysku, zaleca się powiązanie w pakiety wszystkich kabli zasilania, przycisków na panelu przednim, LED i połączenia interfejsu i zamocowanie w dolnej części Node 605 przewiązkami do kabli.

### Instalacja dysków twardych/napędów solid state drive (HDD/SSD)

1. Mocowanie napędów we wnęce wewnętrznej:

a) Dyski twarde 3,5" należy zamocować śrubami wkładanymi przez silikonowe pierścienie uszczelniające. Nie należy mocować zbyt mocno; zmniejszy to efekt tłumienia tulei montażowych.

b) Napędy HDD/SSD 2,5" należy mocować śrubami z łbem stożkowym wklęsłym.

2. Podłącz wszystkie kable do urządzenia, zginając kable w taki sposób, aby można było łatwo zamocować wnękę w obudowie komputera.

- 3. Włóż wnękę i przykręć ją do panelu bocznego oraz do środkowej listwy wspornika.
- 4. Jeśli wymagane są więcej niż dwa urządzenia pamięci masowej, powtórz te czynności, używając wnęki zewnętrznej.

# **Funkcjonalność i użyteczność**

### Filtry powietrza

Filtry są instalowane w czterech wlotach powietrza z boków Node 605, aby zapobiec dostawaniu się do obudowy kurzu. Aby zapewnić optymalne chłodzenie, filtry należy czyścić w regularnych odstępach czasu. Filtry można łatwo oczyścić wilgotną szmatką, jednak można je także zdjąć i wypłukać w wodzie, aby usunąć przywierający brud.

### Czytnik kart

Pod panelem drzwi przednich, na obudowie Node 605 znajduje się czytnik kart, obsługujący następujące formaty kart pamięci: SD, MicroSD oraz Compact Flash. Czytnik kart należy podłączyć do wewnętrznego złącza USB lub USB2 na płycie głównej, co umożliwi jego wykrywanie przez większość oprogramowania systemu operacyjnego.

### Kontroler wentylatora

W pobliżu przodu, na prawym panelu obudowy Node 605 znajduje się kontroler wentylatora. Kontroler wentylatora ma trzy pozycje:

- Pozycja górna pełne obroty (12V)
- Pozycja środkowa średnie obroty (7V)
- Pozycja dolna niskie obroty (5V)

Dostarczony wentylatora można także, jeśli to wymagane, podłączyć do płyty głównej w celu kontroli automatycznej (sprawdź instrukcje płyty głównej).

### **Ograniczona gwarancja i ograniczenia odpowiedzialności**

Obudowy Fractal Design Node 605 są objęte gwarancją przez dwadzieścia cztery (24) miesiące od daty dostarczenia do użytkownika, na defekty materiałowe i/lub wady wytwarzania. W okresie obowiązywania tej ograniczonej gwarancji, produkty zostaną naprawione lub wymienione według decyzji firmy Fractal Design. Roszczenia gwarancyjne należy przekazać przedstawicielowi, który sprzedał produkt, z opłatą kosztów dostarczenie.

Gwarancja nie obejmuje:

- • Produktów, które były wynajmowane, nieprawidłowo używane, nieuważnie obsługiwane lub stosowane w sposób niezgodny z przeznaczeniem.
- • Produktów uszkodzonych w wyniku działania sił natury, włącznie, ale nie tylko, z wyładowaniami atmosferycznymi, pożarem, powodzią i trzęsieniem ziemi.
- • Produktów z uszkodzonym lub usuniętym numerem seryjnym i/lub naklejką gwarancyjną.

### **Pomoc techniczna dla produktu**

W celu uzyskania pomocy technicznej należy wykorzystać następujące informacje kontaktowe:

W DACH (Niemcy-Szwajcaria-Austria): support.dach@fractal-design.com W Europie i/lub reszcie świata: support@fractal-design.com

W Ameryce Północnej: support.america@fractal-design.com

# **Компьютерный корпус Node 605**

Node 605 - это первенец в новой серии компьютерных корпусов Fractal Design, специально созданных для использования в качестве центрального элемента современных и стильных цифровых развлекательных систем.

Корпусе Node 605 - это воплощение скандинавского стиля и высокой функциональности: интерфейсные разъемы, кардридер и привод оптических дисков скрыты за специальной дверцей в лицевой панели из черного анодированного алюминия. При этом внутри корпуса уложен толстый слой звукопоглощающего материала, а кронштейны жестких дисков с силиконовыми крепежными втулками демпфируют вибрации. Благодаря этим особенностям во время работы системы корпус Node 605 практически невидим и бесшумен.

### **Установка и инструкции**

Чтобы использовать все преимущества и возможности компьютерного корпуса Node 605, ознакомьтесь с приведенными ниже сведениями и инструкциями.

Распаковка и подготовка

- 1. Извлеките компьютерный корпус из защитной упаковки.
- 2. Отвинтите два винта на задней панели и снимите крышку.
- 3. Отвинтите и снимите корзины для жестких дисков.
- 4. Если в корпус будет установлен привод оптических дисков, отвинтите и снимите крышку с лицевой панели.

#### Установка дополнительного вентилятора (необязательно)

Корпус Node 605 поставляется с двумя 120-мм воздухозаборными вентиляторами бесшумной серии Silent R2 с гидростатическими подшипниками, установленными в его передней части. При использовании сильно нагревающихся компонентов рекомендуется установить третий 120-мм вентилятор справа на задней панели. Обычно наилучший результат достигается при установке этого вентилятора в положении выпуска воздуха из корпуса.

Установка материнской платы

1. Подготовьте материнскую плату, установив на нее процессор, процессорный кулер и модули памяти.

2. Закрепите резьбовые стойки в соответствии с форм-фактором материнской платы.

3. Установите пластину для разъемов ввода-вывода, обычно она прилагается к материнской плате.

4. Установите материнскую плату - для облегчения установки можно удалить центральную опорную перекладину корпуса.

- 5. Закрепите материнскую плату входящими в комплект винтами.
- 6. Подключите к материнской плате кабели от лицевой панели корпуса.

#### Установка тонкого привода оптических дисков (необязательно)

1. Прикрепите монтажные опоры к приводу оптических дисков, при этом на плоской стороне используйте более длинные опоры.

2. Положите компьютерный корпус на бок и вставьте в него привод оптических дисков.

3. Закрепите привод оптических дисков с нижней части компьютерного корпуса.

#### Установка блока питания

- 1. Вставьте в корпус блок питания.
- 2. Закрепите его входящими в комплект винтами.

3. Подключите кабели питания к материнской плате и установленным устройствам.

Для достижения оптимальной эффективности охлаждения компания Fractal Design рекомендует использовать блок питания с вентилятором диаметром 120- 140 мм, сориентированным в сторону боковой панели компьютерного корпуса; также поддерживается установка в обратной ориентации на случай, если корпус Node 605 будет расположен близко к стене.

#### Установка плат расширения

- 1. Удалите винт, удерживающий крышку слотов расширения.
- 2. Отвинтите заглушки слотов расширения, которые будут использоваться.
- 3. Установите плату расширения на материнскую плату и закрепите ее в корпусе винтом.
- 4. Установите на место крышку слотов расширения и закрепите ее винтом.
- 5. Подключите кабели питания к плате расширения, если требуется.

#### Закрепление кабелей - рекомендуется

Для обеспечения максимального воздушного потока и облегчения установки корзин с жесткими дисками рекомендуется при помощи входящих в комплект стяжек собрать вместе и закрепить в нижней части корпуса Node 605 кабели питания, кабель кнопки на передней панели, кабели светодиодных индикаторов и интерфейсные кабели.

#### Установка жестких или твердотельных (SSD) дисков

1. Закрепите диски во внутренней корзине, как указано ниже.

a) 3,5-дюймовые жесткие диски следует закреплять винтами через силиконовые прокладки. Не затягивайте винты слишком сильно, это снижает демпфирующие свойства прокладок.

b) 2,5-дюймовые жесткие и SDD-диски следует закреплять используя отверстия для винтов с потайной головкой.

2. Подключите все кабели к устройствам, осторожно согнув кабели так, чтобы корзину было легко вставить в компьютерный корпус.

3. Вставьте корзину с жесткими или SSD-дисками и прикрепите ее к боковой панели и центральной опорной перекладине.

4. Чтобы установить более двух жестких или SSD-дисков, повторите эту процедуру для наружной корзины.

### **Функциональность и удобство использования**

#### Воздушные фильтры

На четырех впускных вентиляционных решетках в боковых панелях корпуса Node 605 установлены фильтры, предотвращающие попадание в него пыли. Чтобы

обеспечить оптимальное охлаждение, фильтры следует регулярно чистить. Фильтры легко чистить при помощи влажной ткани, а также их можно снять и промыть водой для удаления въевшихся загрязнений.

#### Кардридер

За дверцей на лицевой панели корпуса Node 605 расположен кардридер, поддерживающий следующие карты памяти: SD, MicroSD и Compact Flash. Кардридер следует подключить ко внутреннему разъему USB или USB2 на материнской плате, после чего он будет автоматически обнаружен большинством операционных систем.

#### Переключатель скорости вращения вентиляторов

Рядом с лицевой панелью на правой панели корпуса Node 605 расположен переключатель скорости вращения вентиляторов. Переключатель скорости вращения вентиляторов имеет три положения:

- верхнее положение полная скорость (12 В)
- среднее положение средняя скорость (7 В)
- нижнее положение средняя скорость (5 В)

Входящие в комплект вентиляторы при необходимости также можно подключить к материнской плате для автоматического управления скоростью их вращения (инструкции см. в руководстве к материнской плате).

### **Ограниченная гарантия и ограничения ответственности**

На компьютерные корпуса Fractal Design Node 605 предоставляется гарантия отсутствия дефектов материалов и производственного брака сроком двадцать четыре (24) месяца со дня доставки конечному пользователю. В течение этого срока ограниченной гарантии компания Fractal Design по собственному усмотрению осуществляет ремонт или замену неисправных изделий. Изделия по гарантийным рекламациям необходимо вернуть первоначальному продавцу с предоплатой доставки.

Изделия, на которые не распространяется действие гарантии:

- изделия, сдававшиеся в аренду, использовавшиеся с несоблюдением правил эксплуатации, небрежно или не по прямому назначению;
- изделия, поврежденные вследствие действия непреодолимой силы, в том числе, не исключая прочего, молнии, пожара, наводнения или землетрясения;
- изделия, серийный номер и (или) гарантийная наклейка которых были несанкционированно изменены или удалены.

### **Поддержка изделий**

По вопросам поддержки изделий обращайтесь по перечисленным ниже адресам.

Германия, Швейцария, Австрия (DACH): support.dach@fractal-design.com Европа и остальные страны мира: support@fractal-design.com

Северная Америка: support.america@fractal-design.com

# **Boîtier d'ordinateur Node 605**

Le Node 605 est le premier d'une nouvelle série de boîtiers d'ordinateurs de Fractal Design spécifiquement conçu pour être utilisé comme pièce centrale dans les environnements modernes et élégants de domicile de divertissement numérique.

Avec un style scandinave et la priorité sur la fonctionnalité, les connecteurs d'interface, le lecteur de carte et le lecteur de disque optique du Node 605 ont été cachés derrière la porte du panneau frontal en aluminium anodisé, tandis qu'à l'intérieur, des matériaux épais absorbant le bruit et des supports de disque dur avec des fixations anti-vibrations en silicone ont été utilisés. Ces caractéristiques rendent le Node 605 presque invisible et silencieux pendant l'utilisation.

# **Installation / instructions**

Les informations et les instructions suivantes sont fournies pour vous aider à profiter au maximum des fonctions améliorées du boîtier d'ordinateur Node 605.

### Déballage et installation

- 1. Retirez le boîtier d'ordinateur de son emballage de protection.
- 2. Dévissez les deux vis à l'arrière et retirez le couvercle.
- 3. Dévissez et retirez les cages de disque dur.
- 4. Si un lecteur de disque optique va être installé, dévissez et retirez le plateauy couvercle du panneau frontal.

### Installation d'un ventilateur - optionnel

Le Node 605 est fourni avec deux ventilateurs silencieux de 120mm de la série R2 à roulements hydrauliques installés dans la partie avant du boîtier, pour attirer l'air à l'intérieur. Lors de l'utilisation des composants produisant de la chaleur excessive, l'installation d'un troisième ventilateur de 120mm dans la position arrière droite est recommandé. En général, les meilleurs résultats sont obtenus par l'installation de ce ventilateur de sorte que l'air soit dirigé hors du boîtier.

### Installation de la carte mère

- 1. Préparez la carte mère en installant le processeur, le système de refroidissement du processeur et la mémoire système.
- 2. Serrez les vis de fixation pour le format actuel de la carte mère.
- 3. Installez la plaque E/S normalement fourni avec la carte mère.
- 4. Insérez la carte mère la colonne de support central peut être retirée pour faciliter l'installation.
- 5. Fixez à l'aide des vis fournies.
- 6. Branchez les câbles du panneau frontal sur la carte mère.

# Installation d'un lecteur de disque optique mince, optionnel (ODD)

1. Fixez les supports de montage à l'ODD - utilisez les supports de grande taille sur le côté plat.

- 2. Mettez le boîtier d'ordinateur sur son côté et insérez le ODD.
- 3. Attachez l'ODD au fond du boîtier d'ordinateur.

Installation de la source d'alimentation

- 1. Insérez la source d'alimentation.
- 2. Attachez-la avec les vis fournies.

3. Branchez les cordons d'alimentation sur la carte mère et les appareils installés. Pour des performances optimales, Fractal Design recommande d'utiliser une source d'alimentation avec un ventilateur de 120-140mm, positionné pour faire face au côté du boîtier d'ordinateur ; l'installation dans le sens inverse est également possible, dans le cas où le Node 605 est placé près d'un mur.

### Installation des cartes d'extension

- 1. Dévissez les vis du couvercle des fentes d'extension.
- 2. Dévissez les plaques de couvercle des fentes d'extension que vous voulez utiliser.
- 3. Installez les cartes d'extension sur la carte mère et attachez-les avec des vis.
- 4. Remettez en place les couvercles des fentes d'extension et serrez les vis.
- 5. Branchez les cordon d'alimentations aux cartes d'extension si nécessaire.

### Branchement des câbles - recommandé

Pour un débit d'air maximal et une installation plus facile des cages de disques durs, il est recommandé que les câbles de connexion de l'alimentation, du bouton du panneau frontal, des LED, et de l'interface soient tous regroupés et attachés ensemble en fond du Node 605 en utilisant les attaches de câble fournies.

### Installation des disques durs/des lecteurs SSD (HDDs/SSDs)

- 1. Attachez les disques de stockage à la cage intérieure :
	- a) Les disques durs de 3,5" doivent être attachés avec des vis insérées dans les oeillets en silicone. Ne serrez pas trop ; cela peut réduire l'effet d'amortissement des douilles.
	- b) Les disques durs de 2,5" doivent être attachés en utilisant les trous de vis à tête fraisée.
- 2. Branchez tous les câbles aux dispositifs, en prenant soin de plier les câbles de telle sorte que la cage peut être facilement inséré dans le boîtier d'ordinateur.
- 3. Insérez la cage et vissez-la sur le panneau latéral et la barre de support centrale.
- 4. Si plus de deux périphériques de stockage sont nécessaires, répétez ces étapes en utilisant la cage extérieure.

# **Fonctionnalité et utilisabilité**

### Filtres d'air

Des filtres sont installés sur les quatre prises d'entrée d'air sur les bords du Node 605 pour éviter que de la poussière n'entre dans le boîtier. Pour un refroidissement optimal, les filtres doivent être nettoyés régulièrement. Les filtres sont faciles à nettoyer avec un chiffon humide, et peuvent également être retirés et rincés à l'eau pour enlever la saleté dure.

### Lecteur de carte

Sous le panneau de la porte frontale, le Node 605 a un lecteur de carte pour les cartes mémoire suivantes : SD, MicroSD, et Compact Flash. Le lecteur de carte doit être connecté à un connecteur d'interface USB ou USB2 sur la carte mère, qui le rend détectable par la plupart des systèmes d'exploitation.

#### Contrôleur de ventilateur

Près de l'avant, sur le panneau latéral droit du Node 605 est un contrôleur de ventilateur. Le contrôleur de ventilateur a trois positions :

- Position haute pleine vitesse (12V)
- Position centre vitesse moyenne (7V)
- Position basse vitesse faible (5V)

Les ventilateurs peuvent également, si désiré, être connectés à la carte mère pour le contrôle automatique (voir le manuel de la carte mère pour plus d'instructions).

### **Garantie limitée et limites de responsabilité**

Les boîtiers d'ordinateur Fractal Design Node 605 sont garantis pendant vingt quatre (24) mois, à compter de la date de livraison à l'utilisateur final, contre les défauts de matériaux et/ou de fabrication. Dans cette période de garantie limitée, les produits seront soit réparés ou remplacés, au choix de Fractal Design. Les réclamations de garantie doivent être faites auprès de l'agent qui a vendu le produit, frais prépayés.

La garantie ne couvre pas ce qui suit :

- Les produits qui ont été loués, utilisés incorrectement, utilisés avec négligence ou utilisés d'une manière qui n'est pas en conformité avec l'usage prévu indiqué.
- Les produits qui ont été endommagés par des causes naturelles, y compris mais sans s'y limiter, la foudre, les incendies, les inondations et les tremblements de terre.
- Les produits dont le numéro de série et/ou l'étiquette de garantie a été enlevé ou modifié.

# **Support du produit**

Pour le support du produit, veuillez utiliser les informations de contact suivantes :

Amérique du Nord : support.america@fractal-design.com DACH (Allemagne-Suisse-Autriche) : support.dach@fractal-design.com Europe et/ou reste du monde : support@fractal-design.com

### **Node 605 datorchassi**

Ditt nya Node 605 HTPC chassi är början på en ny modellserie från Fractal Design, tänkt att stå i centrum och fungera som en nod för digital underhållning.

Node 605 är utformad med användbarhet och skandinaviskt formspråk i fokus. En lucka i den svarteloxerade aluminiumfrontpanelen döljer kontakter, kortläsare och optisk enhet, medan det i chassit finns både ljuddämpande material och hårddiskvaggor med silikonbussningar för att dämpa vibrationer.

### **Installation / Instruktioner**

Fractal Design Node 605 har tagits fram för att få plats med en mängd olika stora som små komponenter utan ett allt för stort yttre. Vi rekommenderar att ni läser igenom guiden här nedan för att underlätta monteringen och snabbt komma igång med din nya HTPC.

Packa upp, öppna och förbered datorchassit

- 1. Ta upp datorchassit från det skyddande packmaterialet.
- 2. Skruva upp de två skruvarna i lockets bakkant och ta av locket.
- 3. Skruva loss och ta ur hårddiskburarna.
- 4. Om en optisk enhet skall installeras så är det enklast att skruva loss täckplåten före moderkortet sätts på plats.

Installera extra fläkt - valfritt

Node 605 levereras med två 120 mm Silent Series R2-fläktar, båda som insug i lådans främre del. Vid användning av komponenter med hög värmeutveckling rekommenderar Fractal Design att en tredje 120 mm fläkt monteras i den bakre högra fläktpositionen, med flödet riktat utåt.

Installera moderkortet

- 1. Förbered moderkortet med att installera processor, processorkylning och minne.
- 2. Skruva i de distansskruvar som används för det aktuella moderkortsformatet.
- 3. Installera I/O-plåten (följer normalt sett med moderkortet).
- 4. För sedan ner moderkortet i lådan och skruva fast det i distansskruvarna. Detta steg kan underlättas av att skruva av stödbalken i mitten.
- 5. Anslut kablar till frontpanelens diverse funktioner.

Installera eventuell tunn optisk enhet (ODD)

- 1. Skruva fast den optiska enheten i monteringsstöden. Använd det högre stödet på enhetens plattasida.
- 2. Ställ datorlådan på dess kortsida och för den optiska enheten på plats.
- 3. Skruva fast den optiska enheten från lådans undersida.

#### Installera nätaggregat

- 1. Lägg nätaggregatet på plats och skruva fast det.
- 2. Anslut strömkablar till moderkort och eventuell optisk enhet.

För optimal prestanda rekommenderar Fractal Design att Node 605 används med ett nätaggregat med 120-140mm fläkt, placerat så fläkten riktas mot datorlådans sida.

Node 605 stöder dock installation av nätaggregat även i omvänd riktning, vilket kan vara fördelaktigt om lådan placeras mycket nära en vägg.

#### Installera expansionskort

- 1. Skruva loss skruven som håller luckan ovanför expansionsplatserna stängd.
- 2. Skruva loss täckplåtarna för de expansionsplatser som skall användas.
- 3. Installera och skruva fast expansionskorten.
- 4. Skruva fast luckan ovanför expansionsplatserna och anslut eventuella strömkablar.

#### Fäst alla kablar - rekommenderas

För bästa luftflöde och enklast möjliga installation av hårddiskburarna rekommenderar Fractal Design att kablarna buntas ihop och spänns fast i lådans botten.

Fäst strömkablarna samt kablarna till frontpanelens knapp, dioder och kontakter i fästpunkterna i botten av lådan med de medföljande buntbanden.

#### Installera lagringsenheter

1. Fäst lagringsenheter i den inre hårddiskburen

a) 3.5" hårddiskar fästs med hårddiskskruvar genom silikonbussningarna. Skruva ej för hårt, det miskar den vibrationsdämpande effekten.

b) 2.5"-enheter (HDD/SSD) fästs i de försänkta skruvhålen.

- 2. Anslut alla kablar till enheterna i den inre hårddiskburen, böj kablarna på ett sådant sätt att buren enkelt kan föras på plats i datorlådan.
- 3. För in buren och skruva fast den i sidoplåten samt mittbalken.
- 4. Om fler än två platser för lagrengsenheter behövs, återupprepa stegen för den yttre buren.

# **Funktioner och användbarhet**

#### Kortläsare

Node 605 inkluderar en kortläsare för de vanligaste typerna av minneskort: SD, MicroSD samt Compat Flash. Kortläsaren kopplas in till en intern USB eller USB2 anslutning på moderkortet och hittas sedan automatiskt av de flesta operativsystem.

#### Fläktkontroller

I framkanten av chassits högra sida finns en fläktkontroller med tre lägen:

- Översta positionen full hastighet (12V)
- Mellanpositionen avstängt läge
- Nedersta positionen låg hastighet (5V)

De medföljande fläktarna kan även, om så önskas, kopplas in till moderkortet för automatisk styrning (se moderkortsmanualen för vidare instruktioner).

#### Dammfilter

De fyra luftintagen på sidorna av chassit är utrustade med dammfilter, vilka bör rengöras regelbundet för optimal kylningsprestanda . Filtren rengörs enklast en lätt fuktad trasa, men kan även monteras bort och spolas av vid hård nedsmutsning.

### **Begränsad garanti och ansvarsbegränsningar**

Node 605 datorchaasin från Fractal Design täcks av en tjugofyra (24) månaders garanti från leveransen till första slutanvändaren, mot defekter i material och/eller tillverkning. Under denna period med begränsad garanti kommer produkterna att antingen repareras eller bytas enligt Fractal Designs gottfinnande. Garantianspråk måste returneras till ombudet som sålde produkten, med försändelsen förskottsbetald.

Garantin täcker inte:

- Produkter som har använts för uthyrning, felanvänts, hanterats vårdslöst eller använts på ett sådant sätt att det inte är i överensstämmelse med den angivna avsedda användningen.
- Produkter som skadats genom naturfenomen inklusive, men inte begränsat till, åskväder, brand, översvämning och jordbävning.
- Produkter vars serienummer och/eller garantietikett har manipulerats eller tagits bort.

### **Produktsupport**

För produktsupport ska följande kontaktinformation användas:

I DACH-länderna (Tyskland-Österrike-Schweiz): support.dach@fractal-design.com<br>I Europa och/eller övriga världen: support@fractal-design.com I Europa och/eller övriga världen:

I Nordamerika: support.america@fractal-design.com

 $www.fractal-desigma.com$